### City University of New York (CUNY) [CUNY Academic Works](https://academicworks.cuny.edu/)

[Open Educational Resources](https://academicworks.cuny.edu/le_oers) **Lehman College** Lehman College

2019

# CS+Sociology: Global Inequality Lab 2

Elin Waring CUNY Lehman College, elin.waring@lehman.cuny.edu

Janet Michello CUNY La Guardia Community College, jmichell@lagcc.cuny.edu

## [How does access to this work benefit you? Let us know!](http://ols.cuny.edu/academicworks/?ref=https://academicworks.cuny.edu/le_oers/27)

More information about this work at: [https://academicworks.cuny.edu/le\\_oers/27](https://academicworks.cuny.edu/le_oers/27) Discover additional works at: [https://academicworks.cuny.edu](https://academicworks.cuny.edu/?)

This work is made publicly available by the City University of New York (CUNY). Contact: [AcademicWorks@cuny.edu](mailto:AcademicWorks@cuny.edu) 

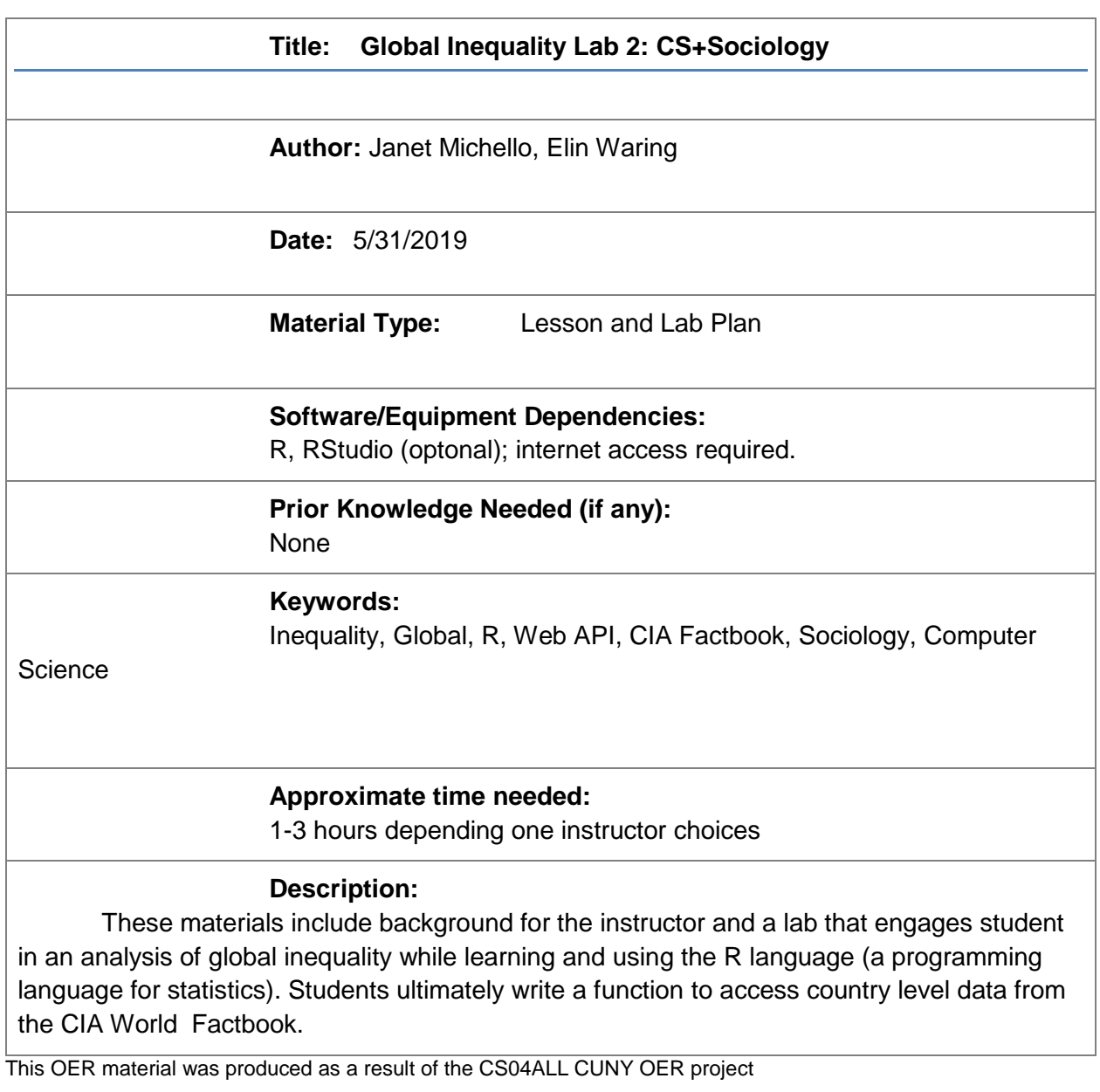

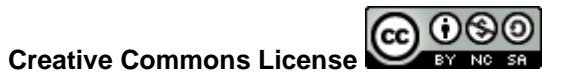

This work is licensed under a [Creative Commons Attribution-Noncommercial-Share Alike 4.0 License.](https://creativecommons.org/licenses/by-nc-sa/4.0/)

### **Introduction for Instructor**

This exercise explores the use of "big data" to study a social issue important in the sociology, which is understanding the nature and extent of global inequality. It uses country level data to help students to understand variation across the countries of the world and the location of the United States in that context.

This exercise is written using the R programming language, but it can easily be modified to use Python or any language that has methods to access web APIs. It could also be modified, if the instructor is willing to create it, to use a relational database. It also could be modified to be conducted using a spreadsheet.

The instructions are written as though students will be using RStudioServer (which is available at no cost for classroom use). However, R and RStudio can also be installed on individual computers. The lesson can also be done using R at the command line or in the R programming environment. However this is not how most data scientists would use R.

Although data science focused, this lesson also deliberately does not rely on students having knowledge of statistics since the target audience is general education students. For students with more statistical knowledge the exercise can be made more sophisticated, for example by using a linear model to analyze the data.

Requirements for instructors prior to this lab.

1. Students must have access to R and RStudio (default installations) with the following additional packages installed: dplyr, ggplot2, knitr, listviewer, and their dependencies. If you intend to have students install these on their personal computers you will need to provide instructions for that, these are available on the [www.r-project.org/](https://www.r-project.org/) and [www.rstudio.com/](https://www.rstudio.com/) websites, respectively. We do not recommend using the same class period to do this this exercise. Potentially you could use [rdrr.io/snippets/](https://rdrr.io/snippets/) but we have not experimented with using this with multiple students at the same time. Using Jupyter notebooks instead of RStudio is also an option (e.g [rnotebook.io/\)](https://rnotebook.io/)

Our instructions assume that students will be able to install a package (the use of package structure in R and how to do the installation is part of what they will be learning). This means that you must insure that they have the ability to do this.

- 2. Create a complete set of instructions for logging into RStudioServer or another environment you have chosen.
- 3. Prepare any printed or online instructions. We have found success with both instructions embedded in Blackboard and printed instructions.
- 4. For background on the sociological content we suggest the following articles for the faculty. They should help non-social science faculty understand the meaning of some important terms and the reasons why students are investigating specific national characteristics. For example, one of the articles states the variance for level of education when measuring occupational attainment and how education is frequently used as a predictive variable because of its ease of use rather than its explanatory power. Other articles address the changing nature of work and how it contributes to: inequality/social stratification, dispersion of wealth and power, food production, and poverty rates. In addition, other important sociological factors are: the relationship between lifestyle and longevity, the societal impact of mortality and fertility rates, urbanization, global warming, pollution, population changes, and the impact of technology and economic factors.

Collins, R. (2004). Lenski's Power Theory of Economic Inequality: A Central Neglected Question in Stratification Research, *Sociological Theory*, Vol. 22 (2): 219-228. (See attached)

Lam, D. (2011). How the World Survived the Population Bomb: Lessons From 50 Years of Extraordinary Demographic History, *Demography*, 48:1231–1262. (See attached)

Nau, C. & G. Firebaugh. (2012). A New Method for Determining Why Length of Life is More Unequal in Some Populations Than in Others, *Demography,*  49:1207–1230. (See attached)

5. For background on the sociological content we suggest the following articles for the faculty:

Readings for the students (if desired) we suggest:

- 6. If you are unfamiliar with R and are a computer science or information science faculty member or are experienced with other programming languages we suggest [Advanced R](http://adv-r.had.co.nz/) as a useful introduction. If you are from a discipline that has traditionally use Stata, SPSS or SAS a helpful resource is [R for Data](https://r4ds.had.co.nz/)  [Science.](https://r4ds.had.co.nz/) For both groups there are many other useful resources available.
- 7. The data we will be using is from the [CIA world factbook.](https://www.cia.gov/library/publications/the-world-factbook/index.html) Exploring the CIA [World Factbook](https://iancoleman.io/exploring-the-cia-world-factbook/) illustrates some of the important issues and possibilities for this data and instructors should review both the Factbook site and this document. The data access and raw documented data are here [https://github.com/iancoleman/cia\\_world\\_factbook\\_api](https://github.com/iancoleman/cia_world_factbook_api) and the json file is here

[https://raw.githubusercontent.com/iancoleman/cia\\_world\\_factbook\\_api/master/da](https://raw.githubusercontent.com/iancoleman/cia_world_factbook_api/master/data/factbook.json) [ta/factbook.json](https://raw.githubusercontent.com/iancoleman/cia_world_factbook_api/master/data/factbook.json)

### Computer Science Content

These materials are primarily focused on the "+x" aspect of this lab. The Computer Science content, assuming that students have had 2-3 weeks of a CS0 style class includes:

- 1. Introduction of the R language.
- 2. Introduction to data science as part of the larger set of tasks that computer programming is applied to.
- 3. Use of a Web API (for CIA World Factbook).
- 4. Vectors and elements of vectors
- 5. List data structure in R, two forms of notation
- 6. Creating a function in R
- 7. Using lappy in R

If teaching in Python a do loop should be substituted for the use of lappy().

Instructors can choose to focus on one or more of these as desired.

# Student Learning Outcomes

1. Students will be able to identify and interpret available resources for gathering sociodemographic data.

2. Students will be able to compare and contrast socio-economic indicators of nations throughout the world and be able to reach conclusions regarding relevant data.

3. Students will understand how to utilize socio-demographic characteristics in a comparative context and be able to make sound judgments regarding data.

4. Students will compare accessing data using Web APIs using a computer script and via a browser interface and assess the differences.

5. Students will use a web-based Integrated Development Environment (IDE) to create a simple script to obtain data that will be used as part of a larger project.

6. Student will be familiar with two forms of list notation.

7. Students will be familiar the concept of a character vector.

8. Students will be familiar with the creation of R functions

Instructor Preparation Notes Lab 2

The lab asks students to find a number of statistics by extracting them from a JSON string using the R \$ notation for lists. The answers for these are (prefixed with countries\$-----\$data\$ where ---- is the country name as found early in the lab): people\$population\$total

people\$population\$global\_rank

people\$age\_structure\$0\_to\_14 \$percent people\$age\_structure\$15\_to\_24\$percent people\$age\_structure\$25\_to\_54\$percent people\$age\_structure\$55\_to\_64\$percent people\$age\_structure\$65\_and\_older\$percent people\$sex\_ratio\$total\_population\$value people\$birth\_rate\$births\_per\_1000\_population people\$infant\_mortality\_rate\$value people\$urbanization\$rate\_of\_urbanization\$value people\$school\_life\_expectancy\$male\$value people\$school\_life\_expectancy\$female\$value people\$literacy\$total\_population\$value people\$life\_expectancy\_at\_birth\$total\_population\$value people\$adult\_obesity\$percent\_of\_adults economy\$unemployment\_rate\$annual\_values\$value\$0 economy\$labor\_force\$by\_occupation\$agriculture economy\$labor\_force\$by\_occupation\$industry economy\$labor\_force\$by\_occupation\$manufacturing economy\$labor\_force\$by\_occupation\$other\_services

*Students who completed the first lab will have obtained data for three countries and three variable by using the list notation above. In this lab students will be introduced to The [[]] notation for lists and also to character vectors.* 

*Optionally you can have the students find the names of the strings that they will need to use for the variables identified above as a prelab assignment.* 

*Depending on the coding experience of the class and the length of time available for the lab having students explore. Also, it may be that students only include pasting of one string* 

*Optionally as a post lab assignment students can write a reflection on the content about global inequality that they learned. They can also continue work on their function to make it more flexible.* 

#### *Pre-lab/warm up*

You will select one developing nation and a developed nation in order to contrast specific characteristics with the United States. Since students may have difficulty deciding which are developed nations and which are developing ones, you can go the website of the Population [Reference Bureau](https://www.prb.org/international/indicator/gross-national-income/table) which lists the average per capita income (GNI PPP) for all world nations in American dollars. To assist in making your selection, consider countries with a GNI of less than \$7,000 as developing and over \$25,000 as developed. You can also view the [World Bank](http://wdi.worldbank.org/table/1.2)  [website w](http://wdi.worldbank.org/table/1.2)hich lists the richest and poorest nations in the world. Another way of thinking about this is to consider countries that are "well off" compared to those which are relatively poor. Consider this as a continuum with very rich such as the United States and Japan

on one end and Afghanistan and Botswana on the other, with many, many nations in the middle. You will then make your selection of a developed nation and a developing nation to contrast with the United States.

According to the United Nations, these are the economically developed countries of the world: Austria, Belgium, Denmark, Finland, France, Germany, Greece, Ireland, Italy, Luxembourg, Netherlands, Portugal, Spain, Sweden, United Kingdom, Bulgaria, Croatia, Cyprus, Czech Republic, Estonia, Hungary, Latvia, Lithuania, Malta, Poland, Romania, Slovakia, Slovenia, Iceland, Norway, Switzerland, Australia, Canada, Japan, New Zealand, United States, Canada.

We will use the R programming language to access the data for the U.S. and your two countries.

#### Creating your RMarkdown file

Create a new file by typing at the command line:

file.create("world factbook data.rmd")

You should then see the file in the Files tab on the right of your screen.

Click on the file to open it.

Go to this link

<https://gist.github.com/elinw/4c6752af2563ca730bb4afc4a347a86e>

Click on the "raw" button and copy and paste the full text into your empty file.

Save the file as "world\_fact\_book.Rmd".

After saving you should see an icon on the top of the file that says "Knit" and has a picture of a ball of yarn. If the icon doesn't appear save again and double check that you have used .Rmd at the end of the name.

Follow the instructions in the file, including answering all the questions directly in the file.

When you have completed this lab, click on the knit button and knit to Word.

Save your results.

#### *Post Lab*

What patterns did you notice in how each of the individual data items were requested?

How did each of the individual requests differ from the other requests?

Hand in your results following the instructions given to you.